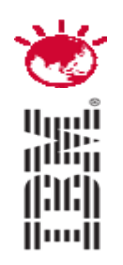

Jerry Miller – Product Architect – Maximo for Utilities Richard Berthet – Technical Sales Representative

# **IBM Maximo Spatial Asset Management**

# **PulseANZ2010**

Meet the people who can help advance your infrastructure

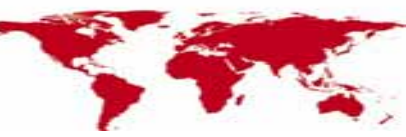

© 2010 IBM Corporation

### **EAM Solution Areas**

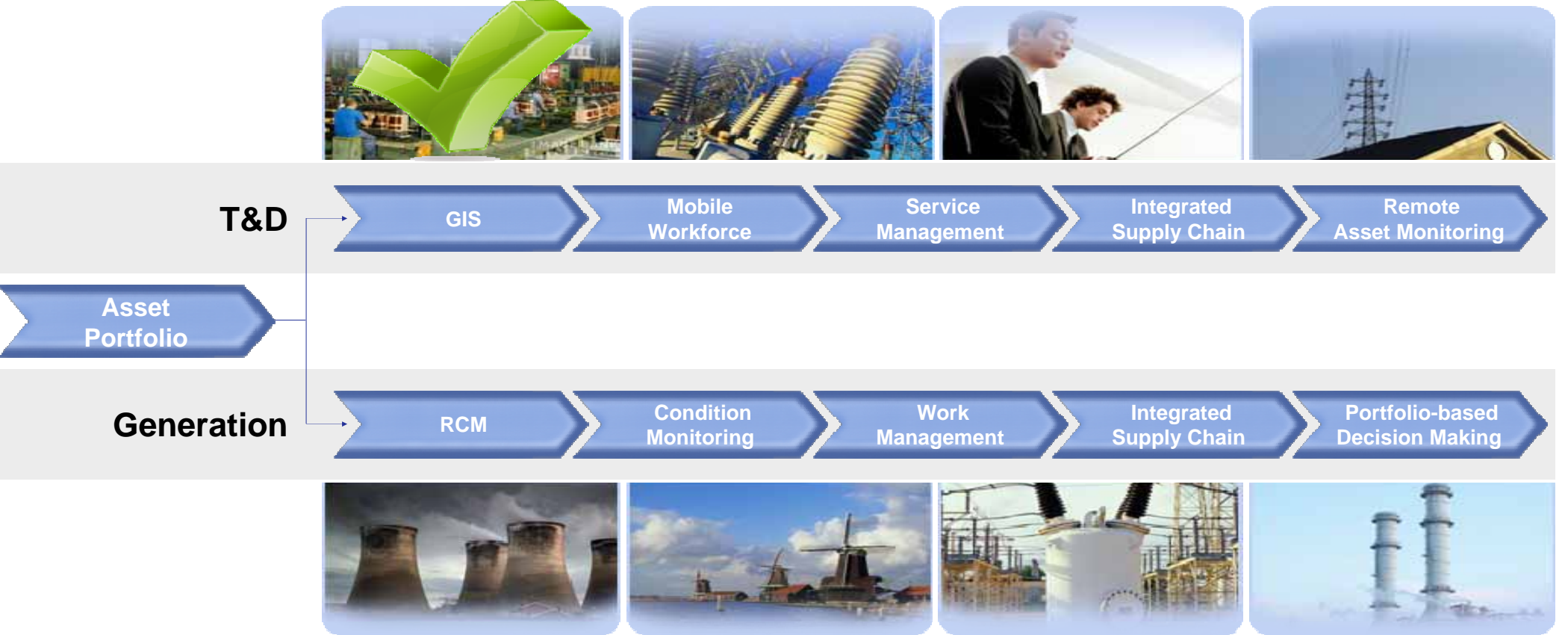

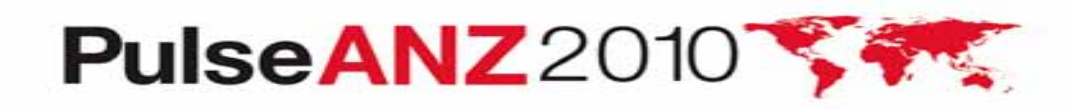

Meet the people who can help advance your infrastructure

### **Capable of Supporting all Industry Solutions Maximo Asset Management, Utilities and Oil & Gas built specifically to consume Spatial Asset Management**

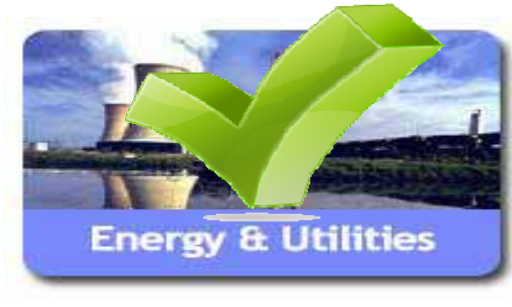

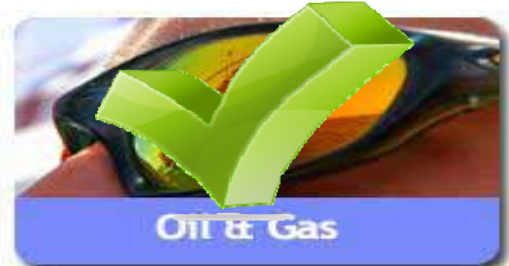

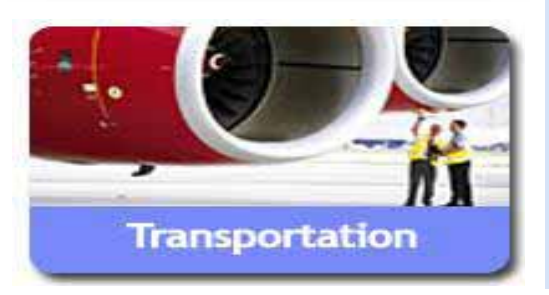

#### **Support Work and Asset Management for Organizations with Geographically Dispersed Assets**

- • Delivers an integration framework based upon ESRI ArcGIS Server Technology that support future product development and customer extensions.
- • Expose GIS Data to Maximo users and detailed Maximo work and asset business information to GIS users.
- • Visualize GIS Assets and provide a geospatial context of work, assets and relevant land based features which impact reliability, longevity, and efficient work execution.
- • Create and manage work orders related to mass property: utility poles, assets, vegetation management, infrastructure repairs, etc.

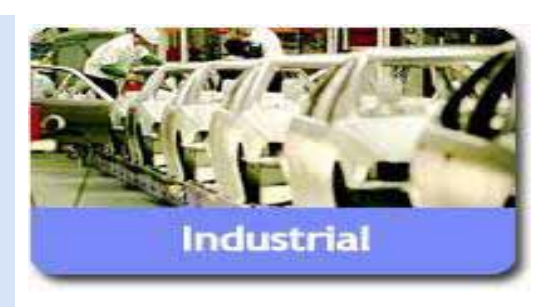

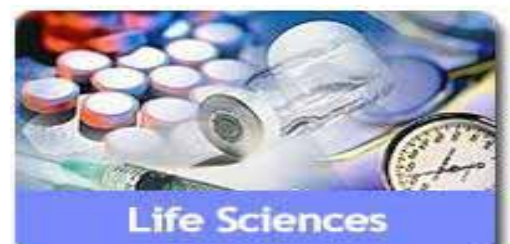

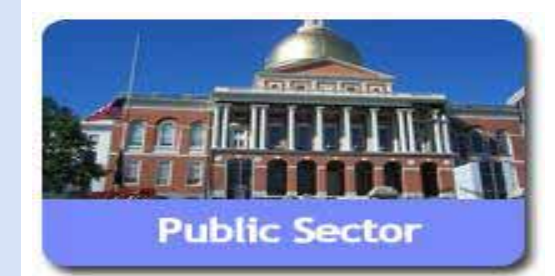

**2**

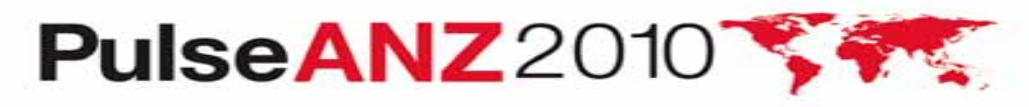

Meet the people who can help advance your infrastructure

# **Maximo Spatial - Features and Benefits**

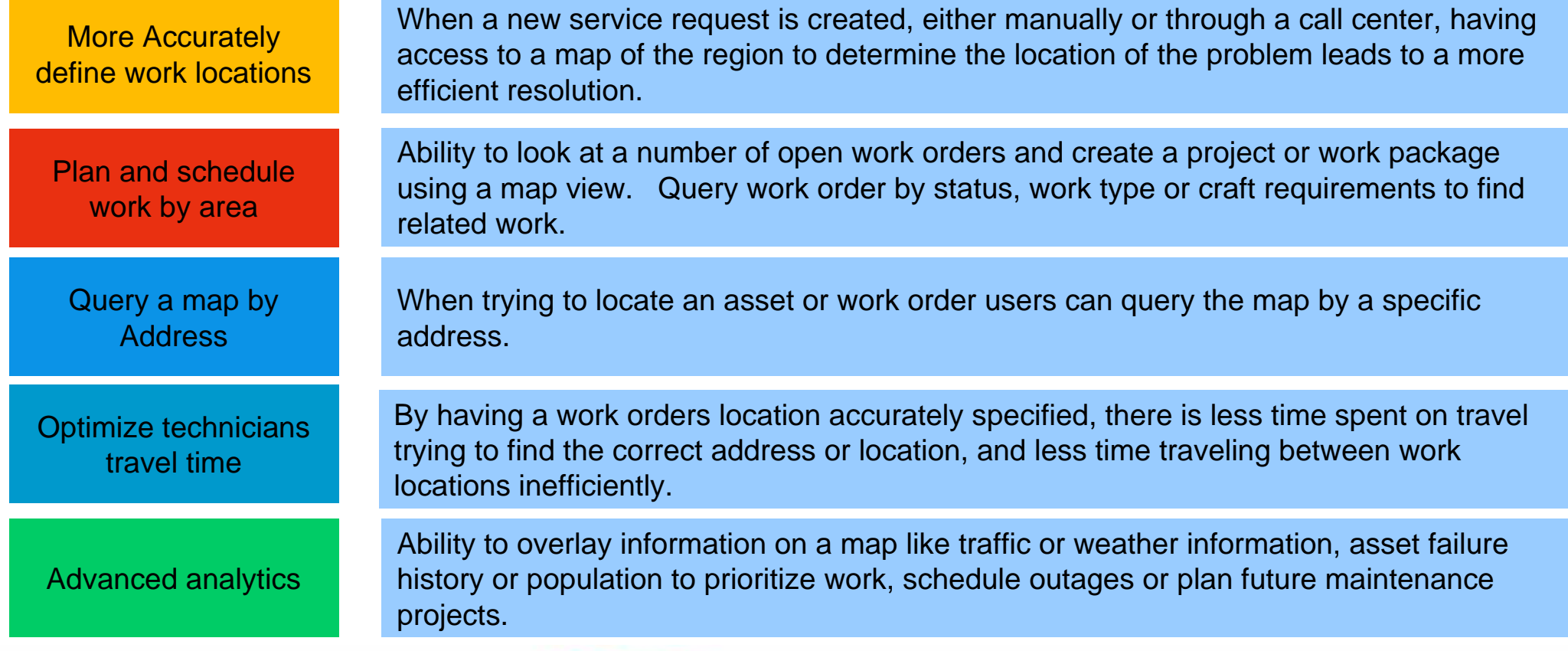

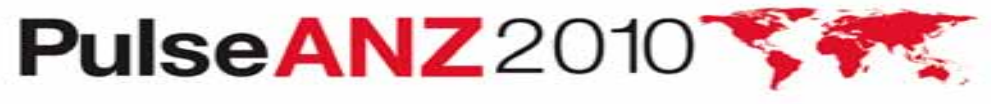

# **Maximo Spatial Asset Management 7.1.1**

- Released December 2009 7.1.1
- 7.1.1.1 (Fixpack) released Q1 2010 supporting ESRI 9.3.1 SP1
	- –7.1.1.1 Critical Hotfixes Currently Available from Support by Request

### • **Highlights**

- –Technology Migration to JavaScript REST API
	- Dramatically improved performance QA Validated a 50% improvement
	- Cleaner Look & Feel Docking of menus frees up map real estate
	- Expanded use of core Maximo capabilities
		- Security, Application Configuration, Conditional UI, Integration Framework
		- Access to maps outside Map Tab
	- Support for federated database

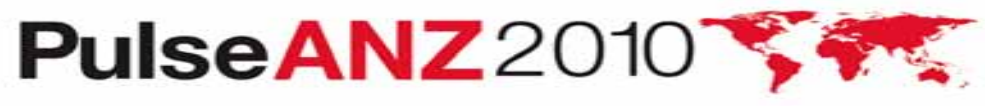

### **Product Discussion Disclaimer – General Product Direction**

- ¾ *The information on the new product is intended to outline our general product direction and it should not be relied on in making a purchasing decision.*
- ¾ *The information on the new product is for informational purposes only and may not be incorporated into any contract.*
- ¾ *The information on the new product is not a commitment, promise, or legal obligation to deliver any material, code or functionality.*
- ¾ *The development, release, and timing of any features or functionality described for our products remains at our sole discretion*

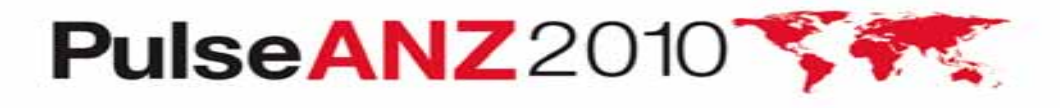

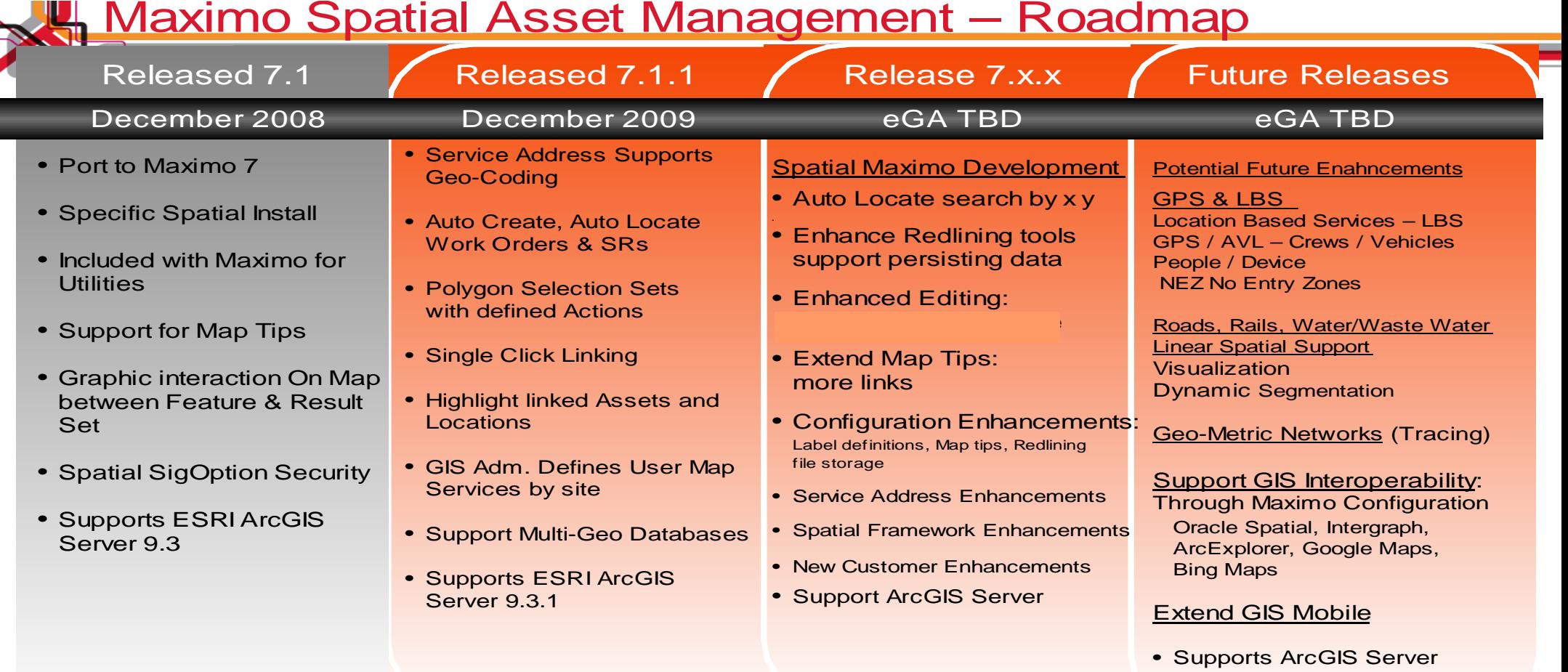

All dates are estimates and specific content is subject to change.

#### Maximo 7.1.1.4 Maximo 7.1.1.6

Maximo 7.x.x

#### Maximo x. x

*Disclaimer - The information on the new product is intended to outline our general product direction and it should not be relied on in making a purchasing decision. The information on the new product is for informational purposes only and may not be incorporated into any contract. The information on the new product is not a commitment, promise, or legal obligation to deliver any material, code or functionality.* 

*The development, release, and timing of any features or functionality described for our products remains at our sole discretion*

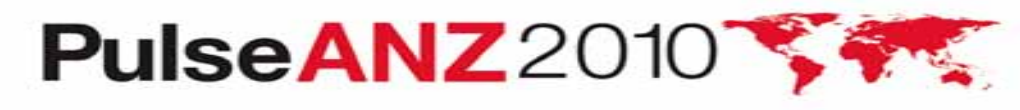

Meet the people who can help advance your infrastructure

**Demonstration of Maximo for Spatial Asset Management. We have more to share then we have time, please see the additional detail in this presentation.** 

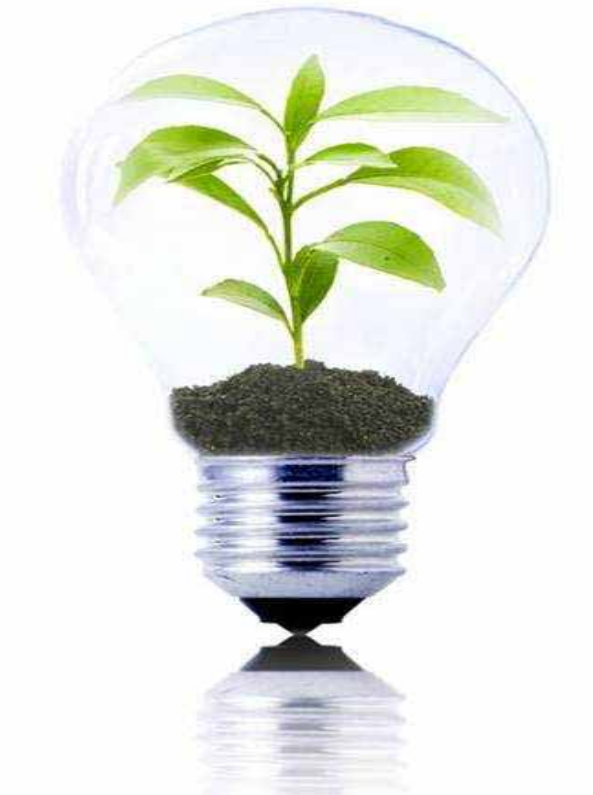

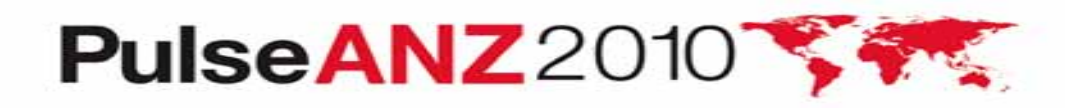

Meet the people who can help advance your infrastructure

# **Site Configurations**

NEW – Site Configuration

- Maximo Sites -> create configuration to multiple GIS geodatabases
	- eg…A utility in multiple states and each has its own GIS geodatabase for each state. A Site in Maximo can be defined with its own map configuration and geodatabase

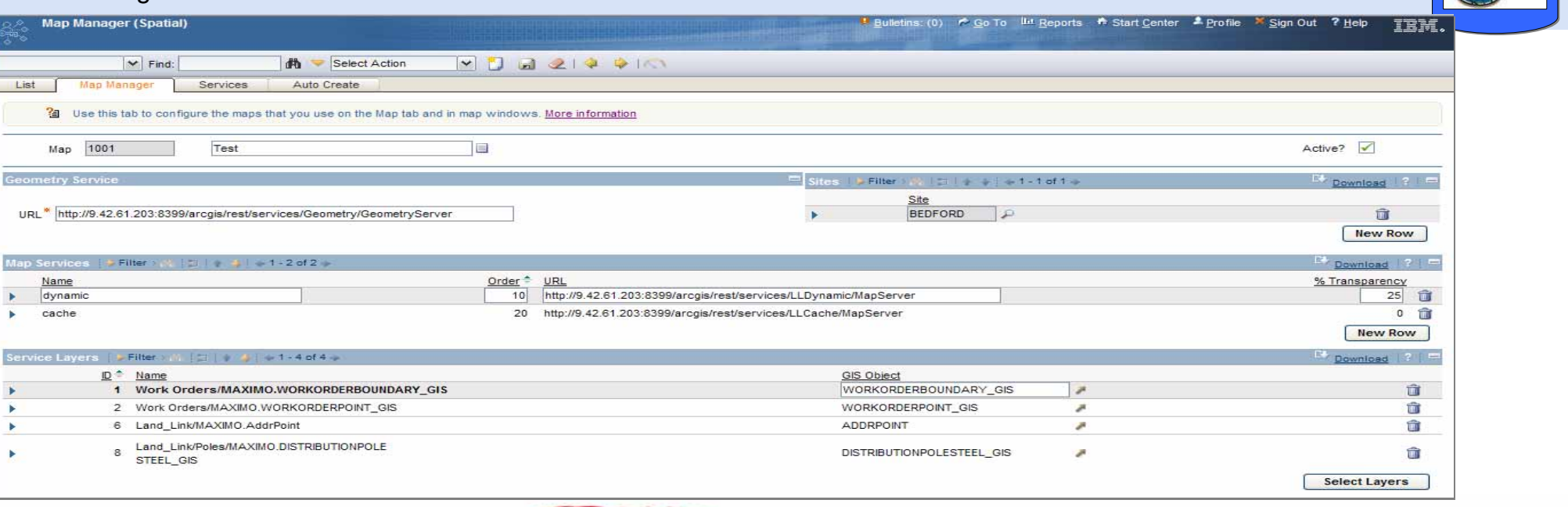

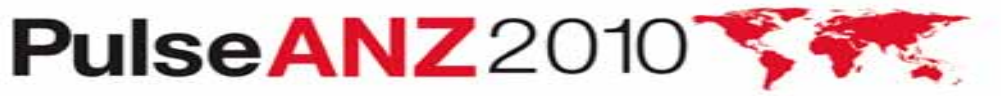

**IEM** maximo

maximore = memorial no 0

maximo

**Site** 

**Site B**

**Site C**

 $+$   $\sqrt{165}$ 

# **Service Address**

- NEW Service Address App
- **Problem** need a common way to identify a physical locations
- **Solution**  added Service Address to all spatial enabled applications
- Service Address fields added to Assets, Locations, Work Orders and Service Requests
- Enables search by address in Maximo Advanced Search
- Address fields can be exposed on application form using App Designer

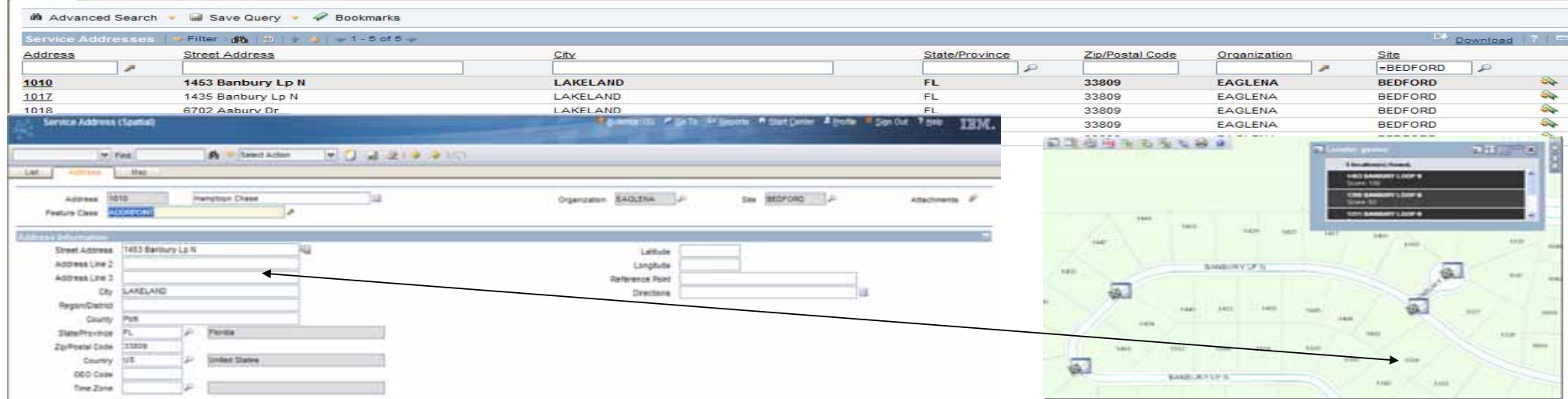

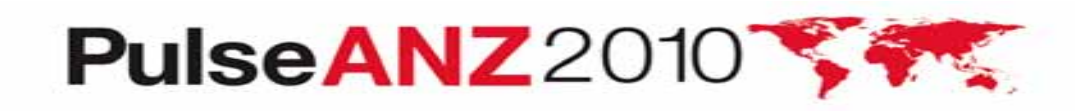

**9**

TRM.

**Street Address Existence Cove 1** Address Link 3  $<sup>1</sup>$ </sup> Reportion First | Finders Agencies Debuts | | Recar P | | Decar

Int Reports # Start Center # Profile X Sign Out

# **Auto-Locate**

#### NEW – Auto-Locate

- **Problem**: WO and SR's that did not have a WO or SR GIS feature (geometry) linked did not show on map
- **Solution:** Added plotting functions that will use an asset, location, or service address to plot a temporary symbol for the WO/SR in the map

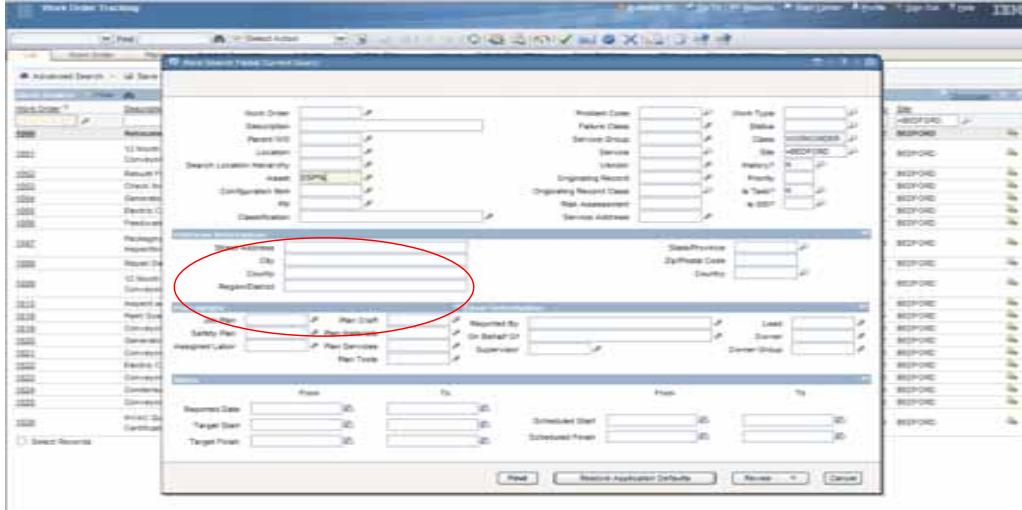

No Work Order GIS Feature

Linked Asset in WO will be used to Auto-Locate

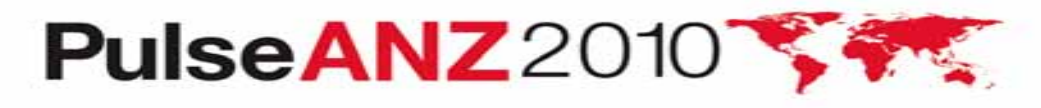

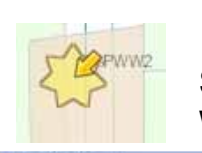

Star indicates current record and Arrow indicates a WO is assigned to the asset

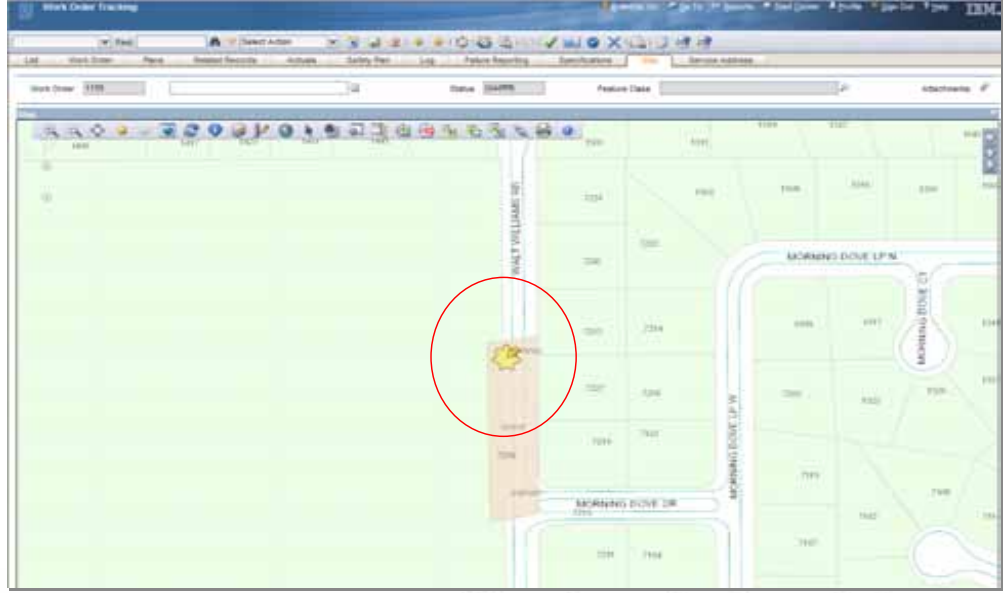

Meet the people who can help advance your infrastructure

### **Auto-Create**

#### NEW – Auto-Create

• **Problem:** Adding features (geometry) to the map for bulk WO/SR's was tedious and too time consuming

• **Solution:** Added create and place functions to create WO/SR features in the map when am asset, location, or service address on the WO/SR is linked to a GIS feature

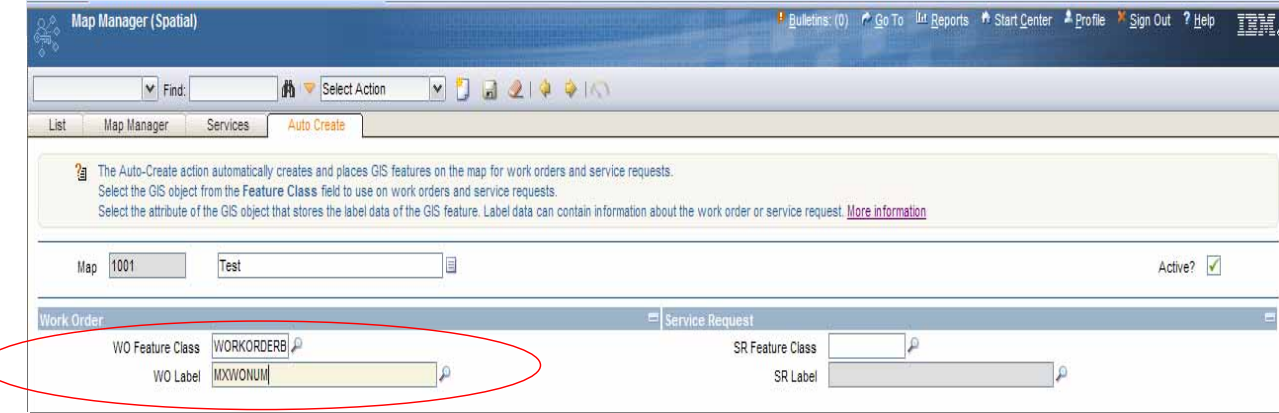

Prompts will prevent user from performing Auto-Create on unqualified records

 $\Box$  : ? :  $\Box$ **Q** Confirm auto creation This action affects all 401 records in this result set. If you would like to select one or more records to apply this action to, click Cancel, then: - select the desired records using check boxes on the List page - select the action you would like to perform on them. If you want to proceed with the action on the entire result set, click OK OK Cancel

**11**

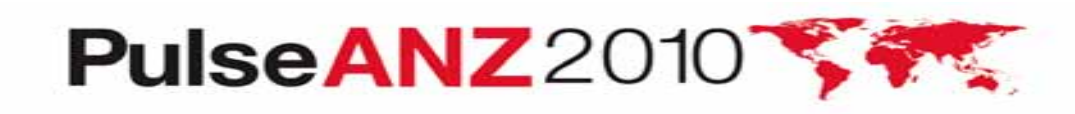

Configure the GIS feature to place and the column to use as the label in Map Manager

# **Polygon Selection Sets**

NEW – Create and Add Map Selection sets of Assets and Locations to WO/SR's

- **Problem**: Need a process to create WO and SR's from the map view with a selected set of features
- **Solution:** Create selection sets from the map using selection and query tools, create the WO or SR, and add the selected features

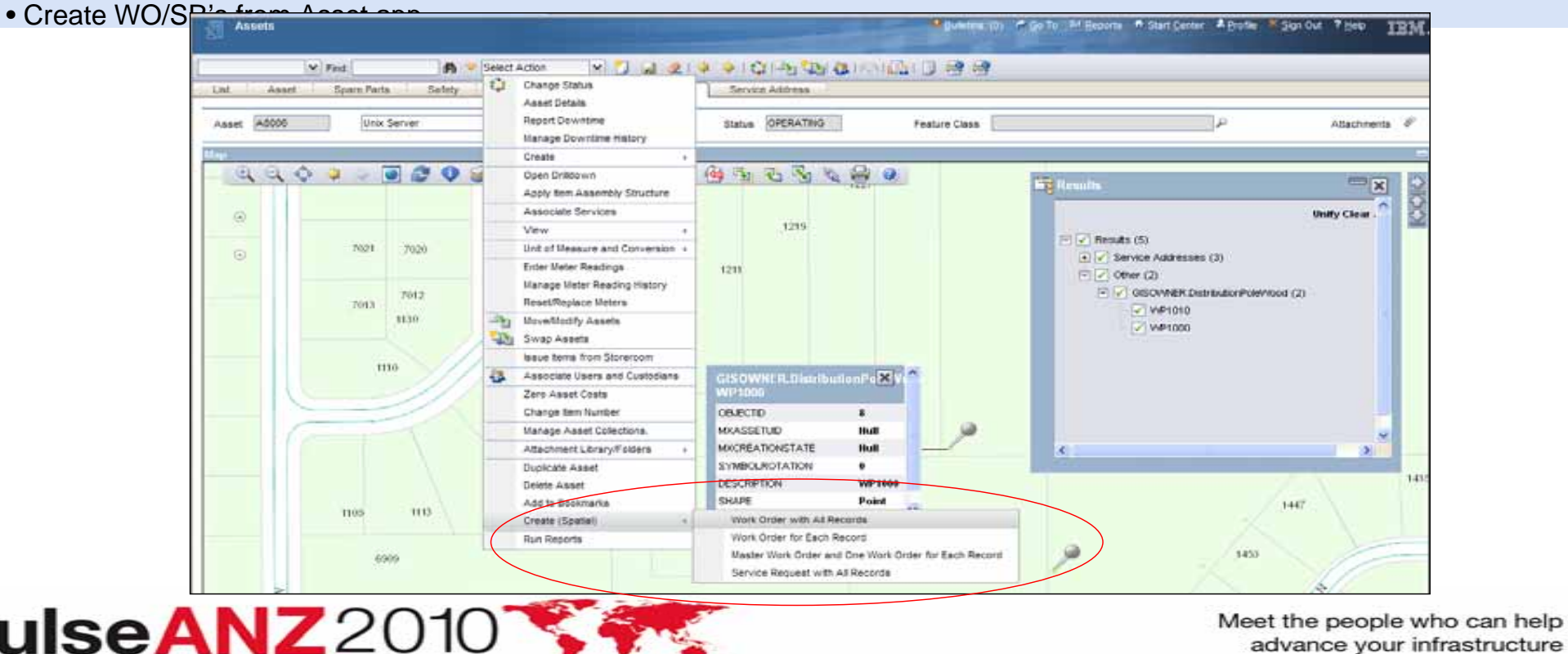

# **Simplified Linking**

### NEW – improved usability in linking record not requiring Edit Task

- **Problem**: Needed an easier way to link records (fewer mouse clicks)
- **Solution:** Simplified linking support linking GIS and Maximo records without using the Edit Task (point and click)

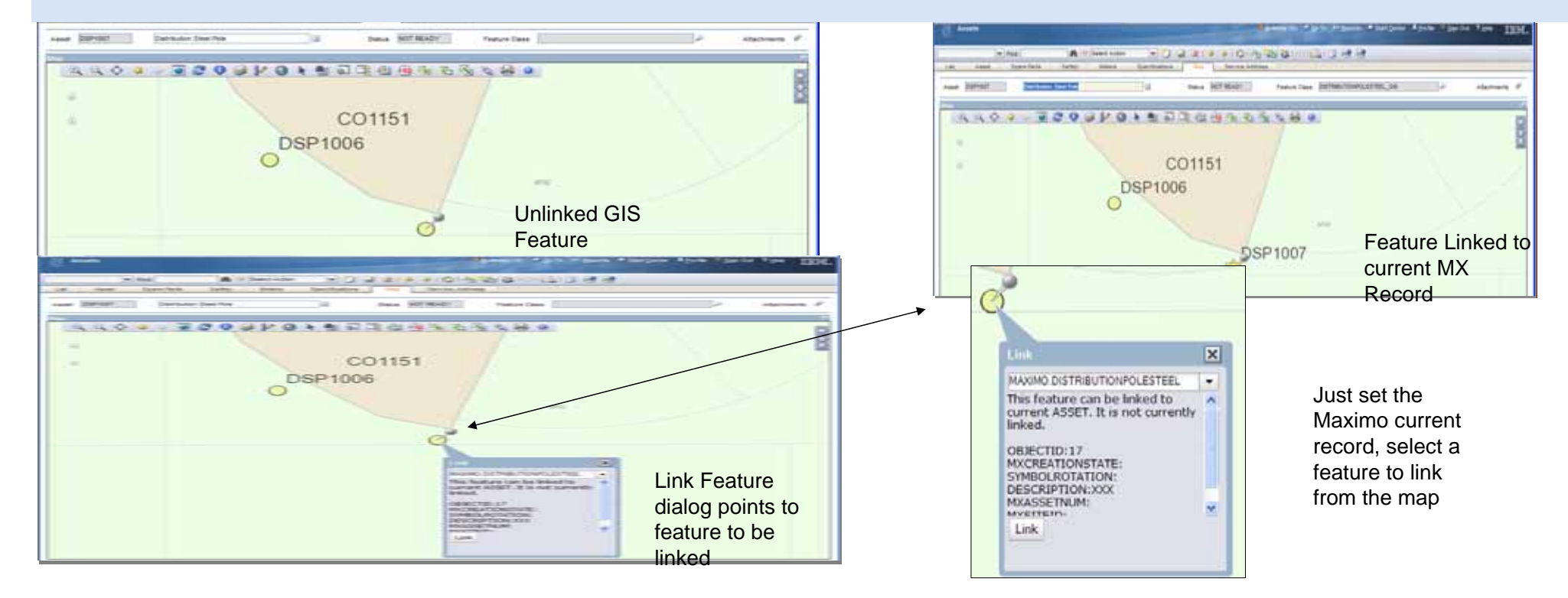

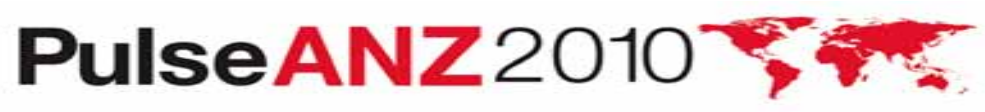

### **Query by Attributes**

#### NEW – improved usability in creating queries in the map tab

- **Problem**: Simplify building queries in the map tab
- **Solution:** Simplified query using a Simple and Advanced query

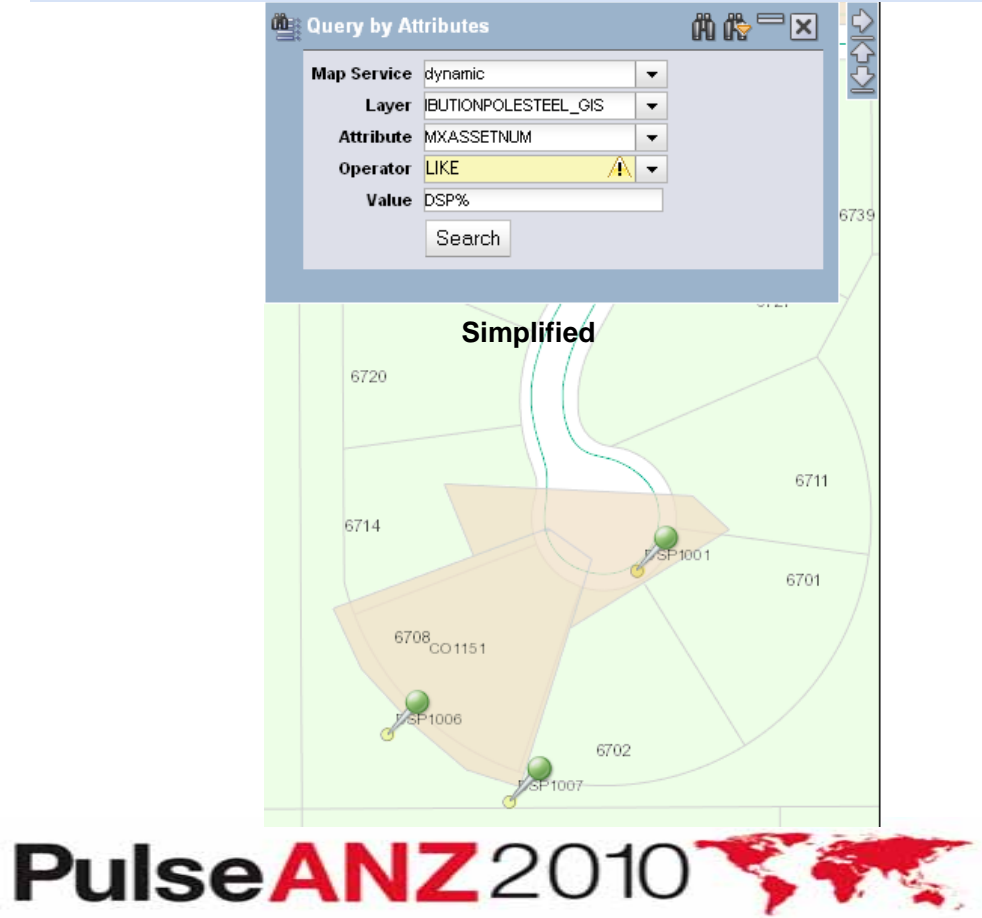

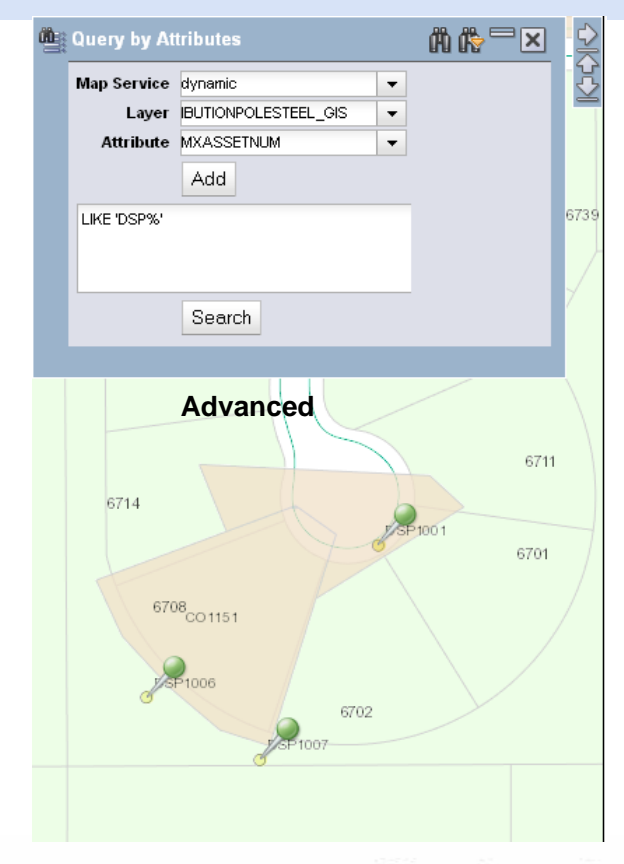

Meet the people who can help advance your infrastructure

### NEW – redline tools for Map Tab **Draw Tools**

- **Problem**: Need a simple way to make notes in the map tab
- **Solution:** Draw Tools
- Notes do not persist in this version
- Save notes in map extent using the Image Save function creating a png or pdf

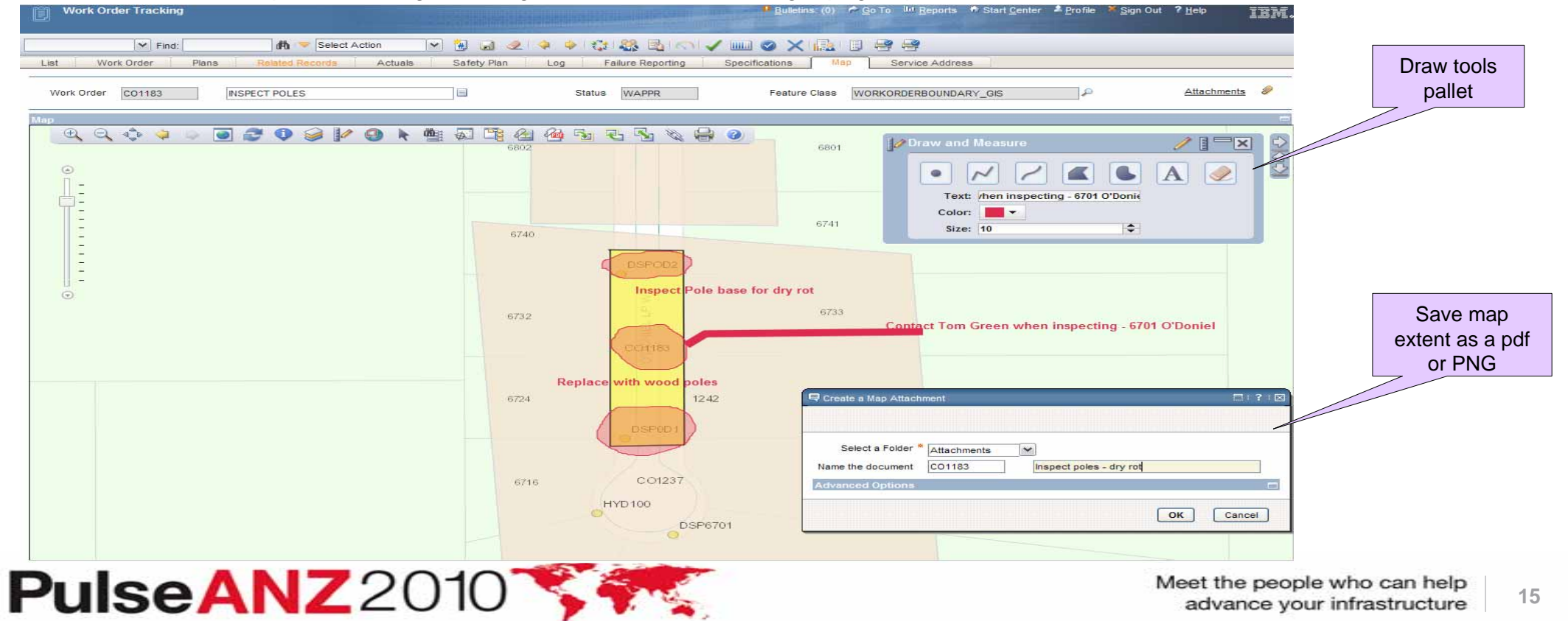

# **Stay connect ……**

- •**Join the IBM Asset Management Community**
- •**http://www.ibm.com/communities/assetmanagement/**
- •**Follow the IBM Asset Management Team Blog**
- •**http://www.ibm.com/blogs/assetmanagement/**
- •**Join the IBM Asset Management Group on LinkedIn**
- •**http://ow.ly/18mpS**
- •**Follow the IBM Asset Management playlist on YouTube**
- •**http://ow.ly/18hhU**
- •**Follow MaximoMary on Twitter**
- •**IBM Asset Management on Flickr**

• **http://www.flickr.com/photos/38458067@N08/**

# **Maximo Spatial Architecture**

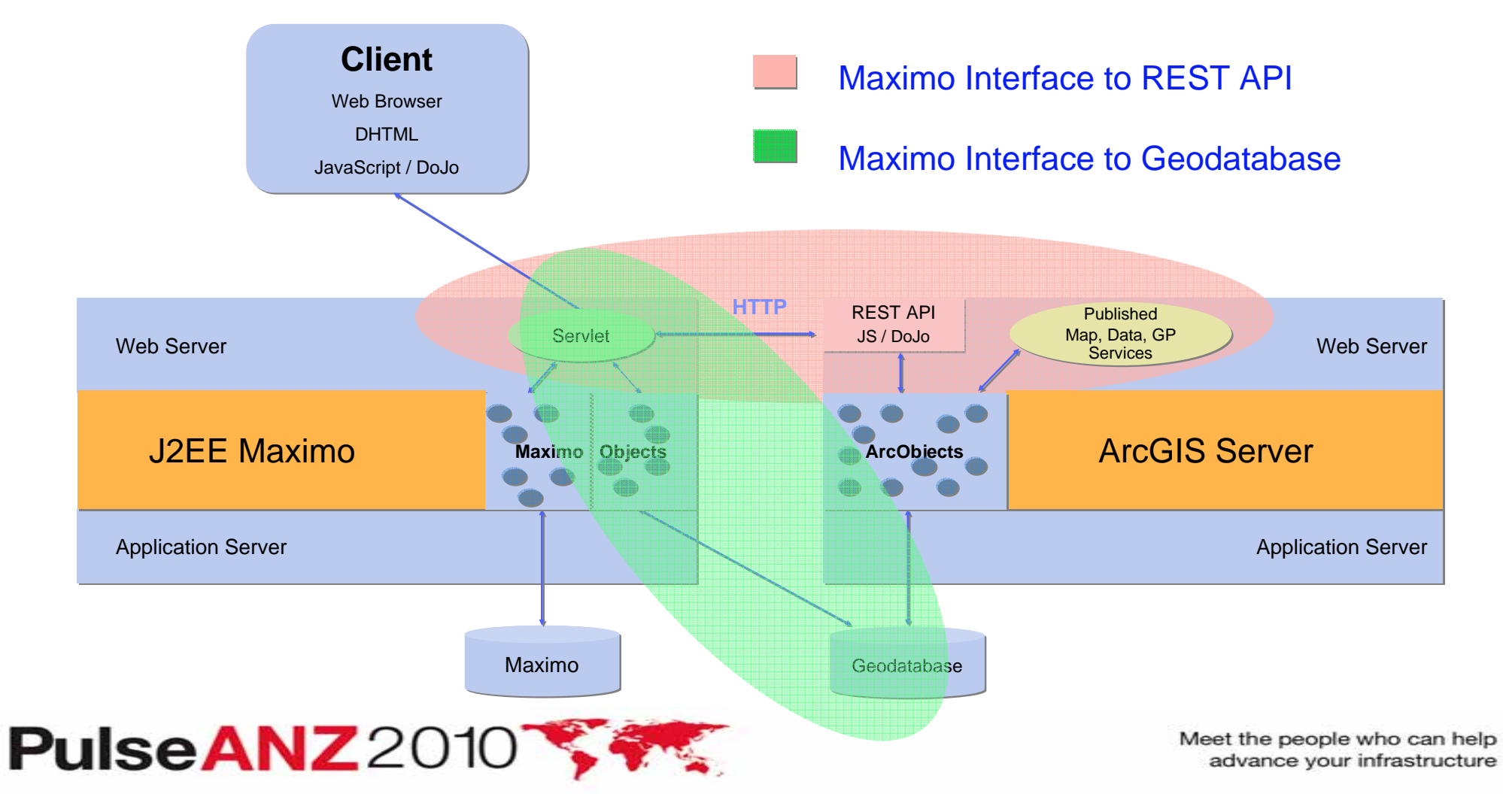

### **Feature Class Objects** *Inside* **Maximo**

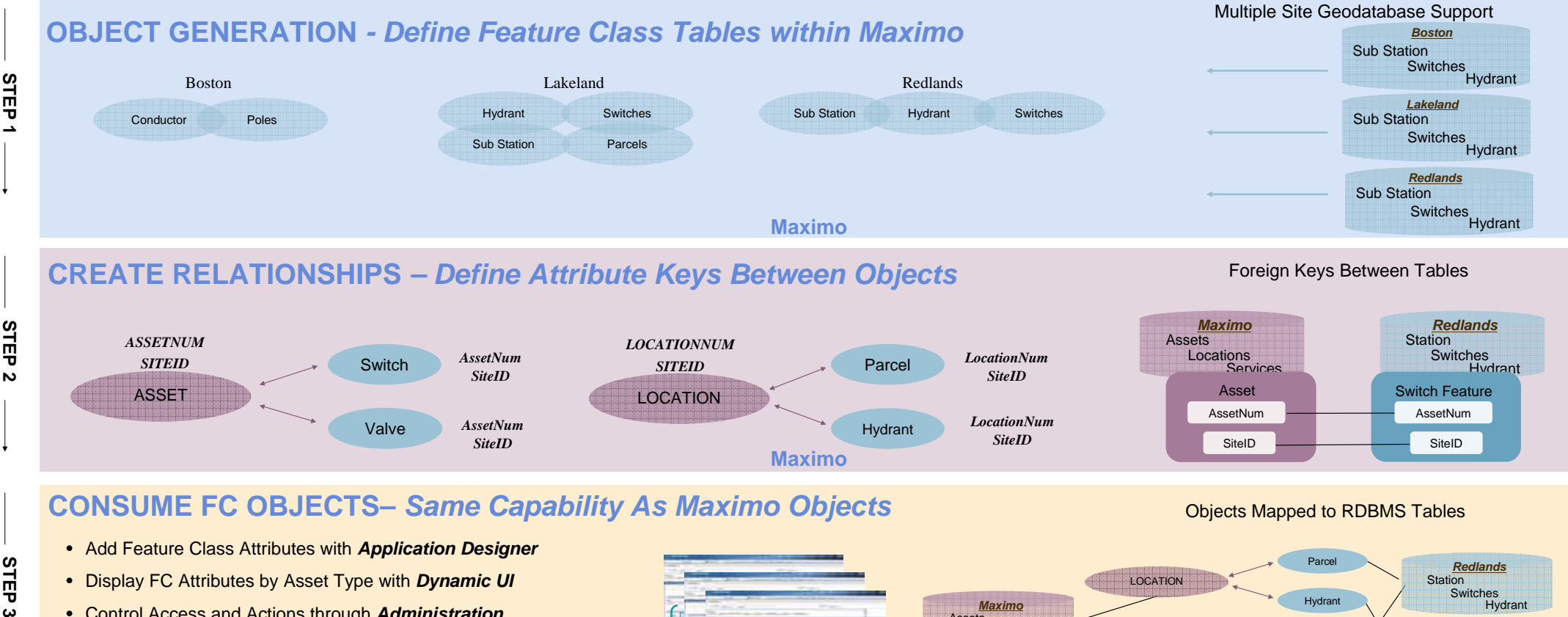

- Display FC Attributes by Asset Type with *Dynamic UI*
- Control Access and Actions through *Administration*
- *Audit* and *Signature* Enabled
- *Workflow* and *Escalation* Enabled
- *Integration Framework* Enabled **Create** Simple Geometry Types

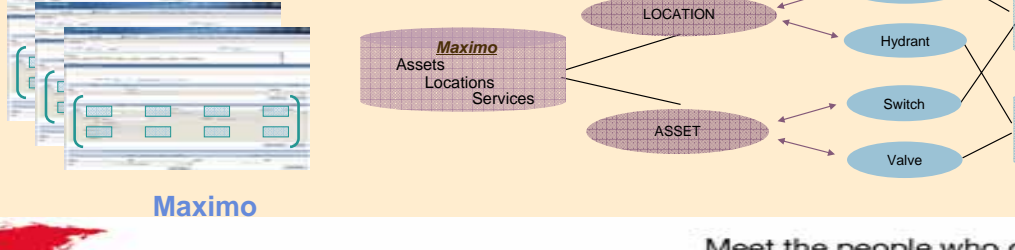

Meet the people who can help advance your infrastructure

**Station** 

**Station Switches** *Boston*

Switches**Hydrant** 

**Hydrant** 

•

### **Additional References**

• **Maximo Spatial Asset Management Product Page:**

- http://www-01.ibm.com/software/tivoli/products/maximo-spatial-assetmgmt/requirements.html?S\_CMP=rnav
- **Maximo Spatial Info Center**

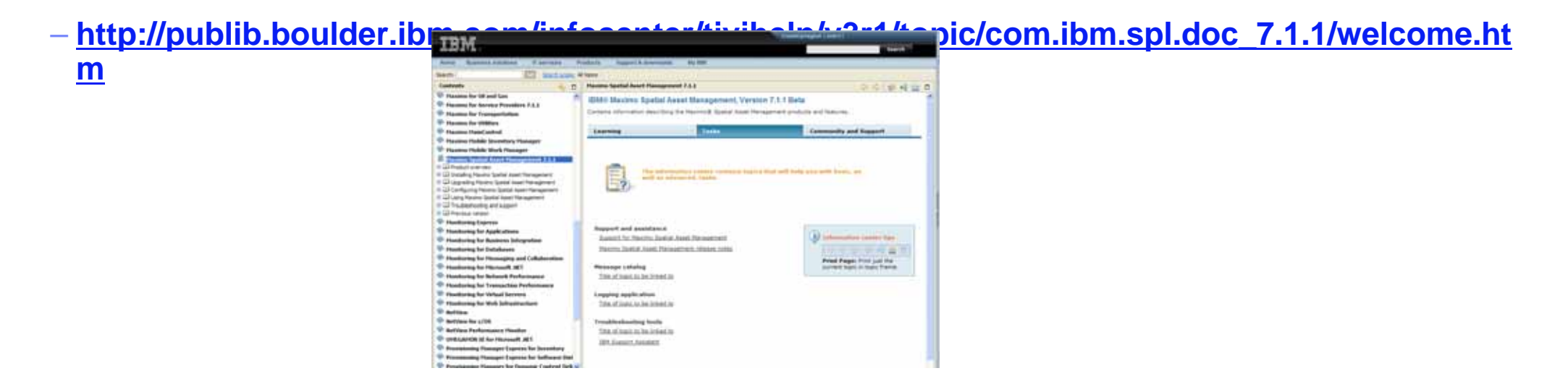

**Enterprise Asset Management Wiki**

http://w3.tap.ibm.com/w3ki07/display/IBMSM/Enterprise+Asset+Management

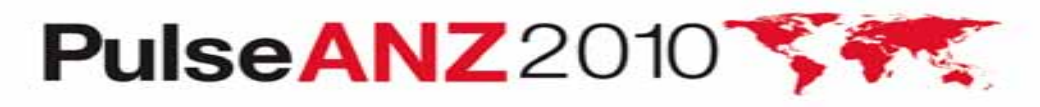

Meet the people who can help advance your infrastructure

### **Q u e s t i o n s ?**

**Terry Saunders (terry.saunders@us.ibm.com) for general product questions**

**Gary Cooper (gcooper@us.ibm.com) for Maximo Spatial questions (GIS)**

**Jerry Miller (jerrym1@us.ibm.com) for Utilities T&D questions**

**Ron Wallace (ron.wallace@us.ibm.com) Utilities & EAM Marketing**

**Dianne DePuy (ddepuy@us.ibm.com ) Utilities Industry Leader**

**Kim Woodbury (kwoodbur@us.ibm.com) for commercial & product questions Don Fenchangen (Fengy) Don Fencius Constitution in the Spatial Implementation questions** *Let's build a smarter planet*PulseANZ2010

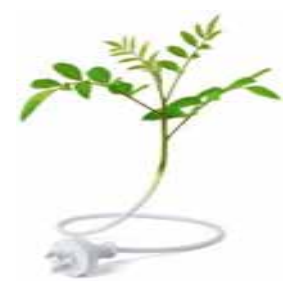

Meet the people who can help advance your infrastructure

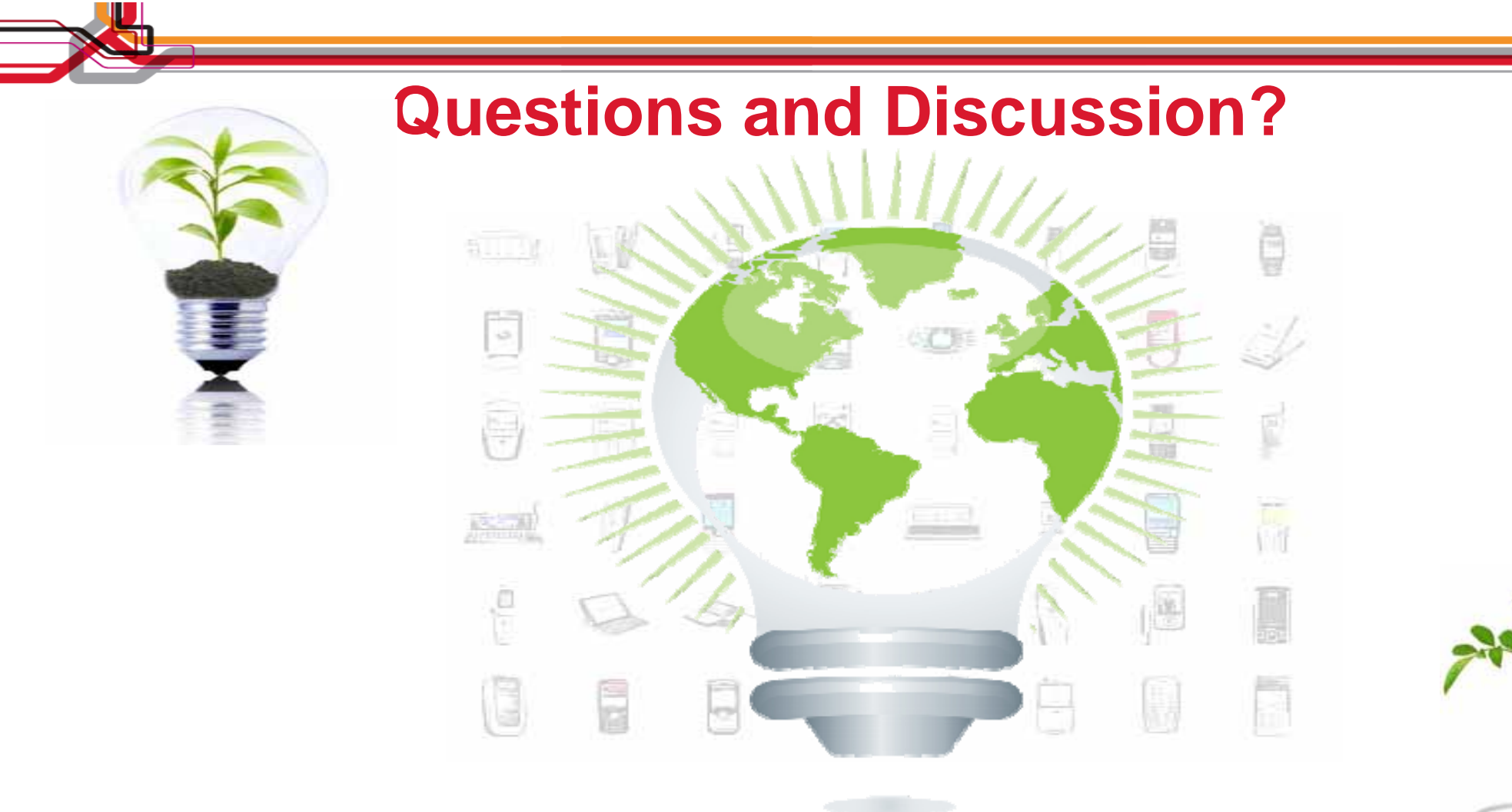

### Backup Slide Details

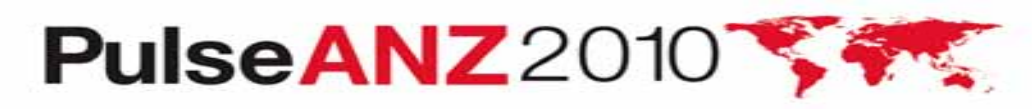

Meet the people who can help **21** advance your infrastructure

# **Maximo Spatial Asset Management**

# Technical Information

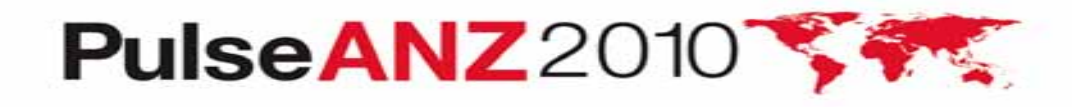

Meet the people who can help advance your infrastructure

# **New Key Columns Used for Linking**

- Key columns now conform to Maximo's Standard of Site + ID
	- eg…SiteID (BEDFORD) + AssetNUM (HYD1253)
- Enhances Maximo's control over GIS tables when registered

POLE Feature Class (geodatabase) – Link Columns (match the colors)

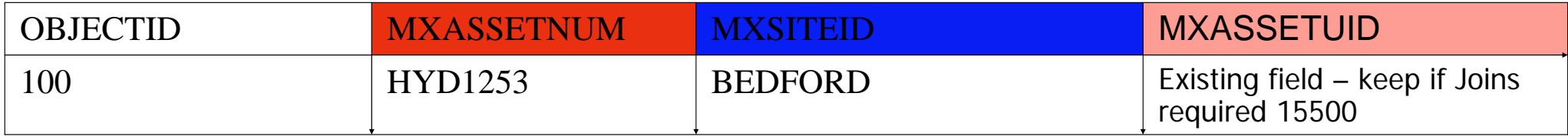

Maximo Asset Table – Pole Asset

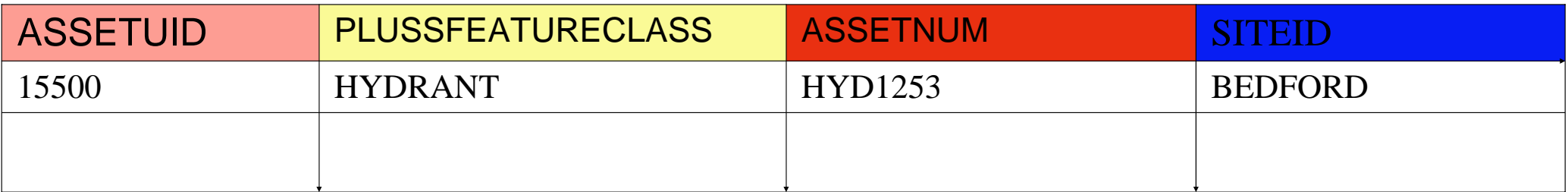

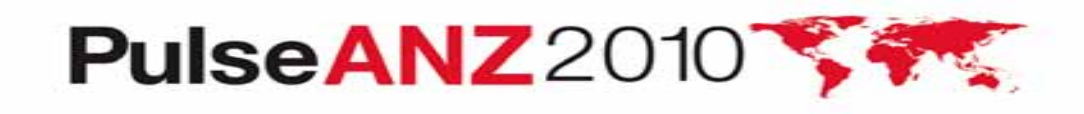

# **Configuration Apps**

DB Config & App Designer

- DB Config -> Register GIS Objects and Define Relationship Columns adds to Maximo meta-data
	- Define columns to be register
	- Define relationship between GIS and Maximo records using primary key columns (SiteID + ID)
	- Builds meta-data about the GIS objects
- **App Designer**

**PulseANZ20** 

• Registered GIS objects available in App Designer, GIS fields can be placed on Maximo forms

### GIS Admin

- GIS Admin -> make GIS Objects available to spatial and creates SIGOPTIONS for link/editing
- Create security by feature class using SIGOPTIONS
- Each GIS table can be secured based on Maximo's security model

### Map Manager

- Defines map per site and all map, geometry, and geocode services
- Map Manager Service Layers associate the GISADMIN objects with a layer, this way enabling link/editing, also creates SIGOPTIONS

**24**

Meet the people who can help advance your infrastructure

# **Site Configurations**

Services Tab

List

Map Manager (Spatial)

Map Manager

Map 1001

Geocode Services + File

Name geoloc  $\blacktriangleright$  Find:

• Defines Geocode Service for current Site

Services

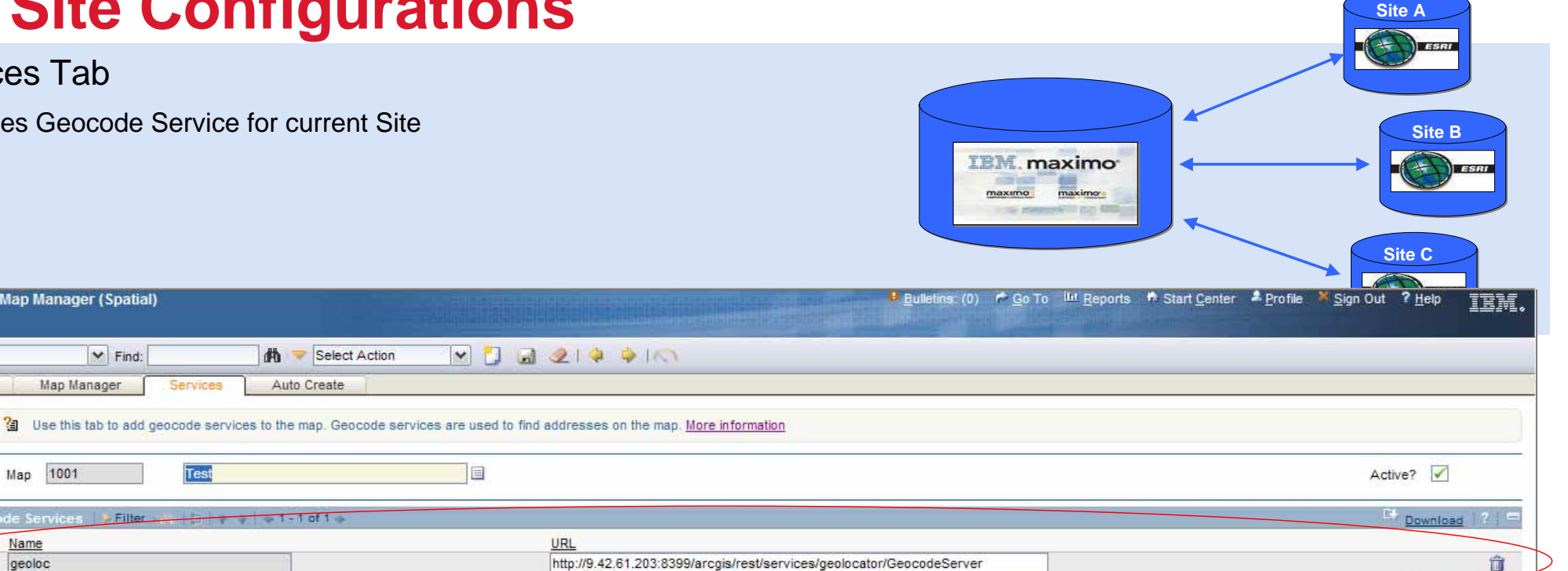

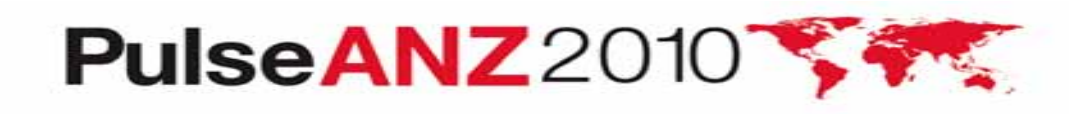

**Hew Row** 

# **Site Configurations**

Auto-Create Tab

• Defines Feature Class and label column to use when automatically creating GIS features for Maximo Wo and SR's

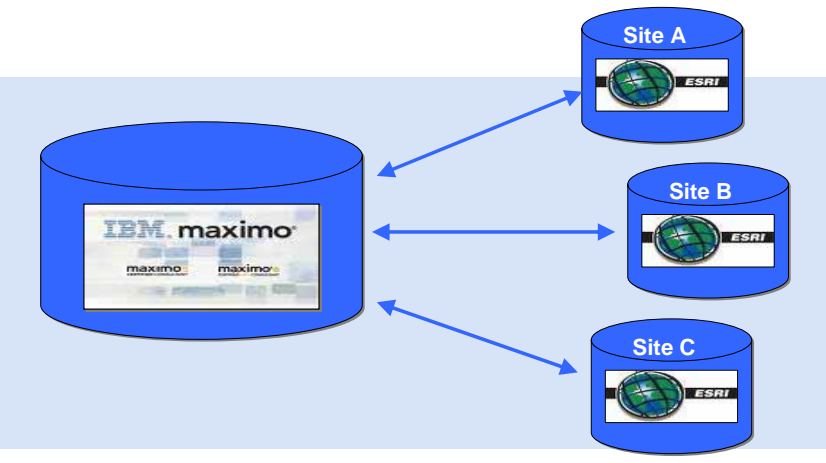

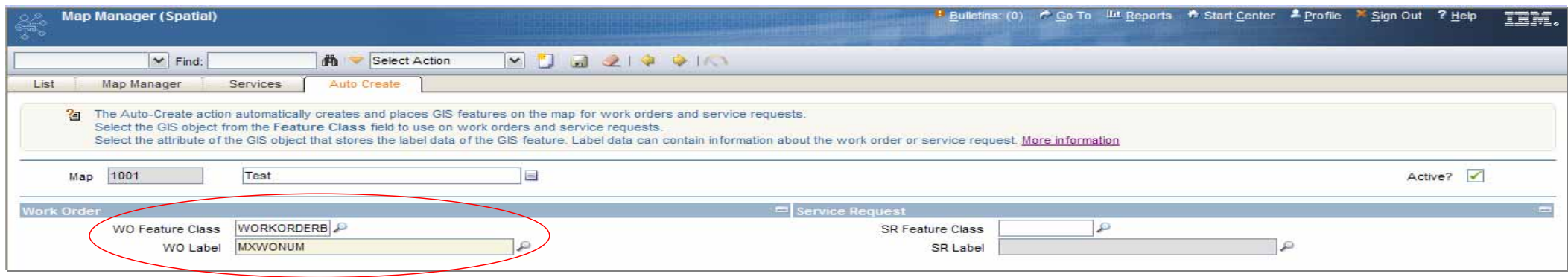

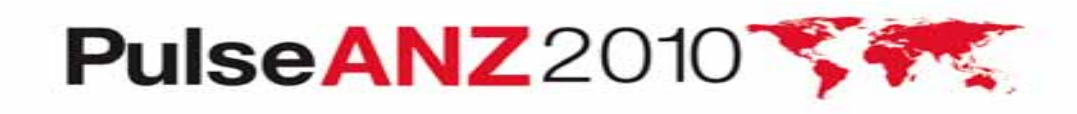

# **Service Address – System Settings (MAXVARS)**

#### **Service Address Options in Organizations**

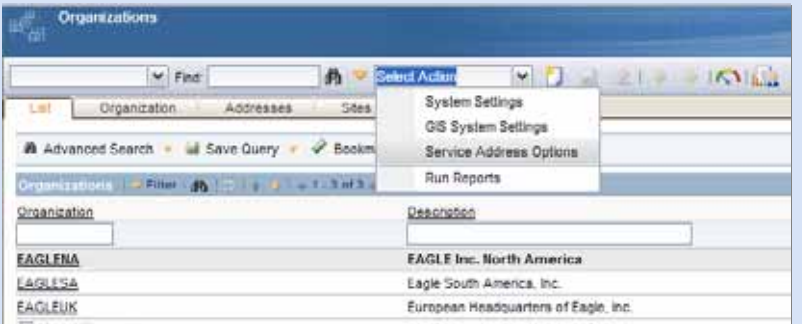

#### **Address Master - NEW**

• Is Maximo the system of record for addresses or an external system?

#### **Address Format - NEW**

- REQUIRED address data must be selected from the Maximo Service  $\overline{\phantom{a}}$  Address application
- NOT REQUIRED address data can be added to any form without validation

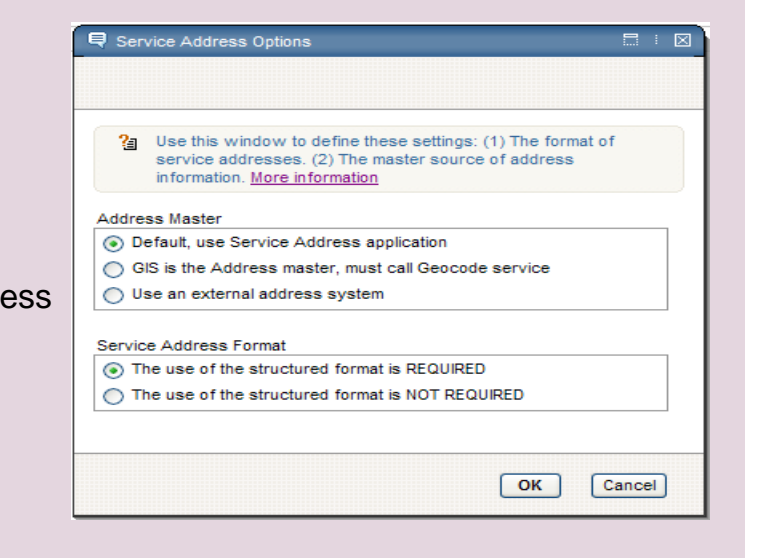

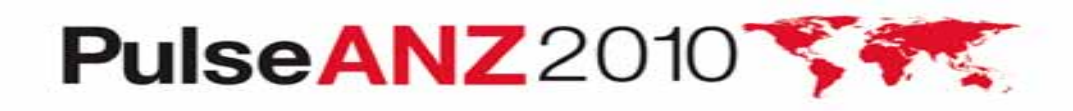

# **Maximo Spatial Asset Management Product**

- $\bullet$  Add Spatial Context to any Maximo Entity
	- Assets, Locations, Service Requests, Incidents, Inventory, Materials,…
- • Extends Maximo Capabilities with Spatial Referencing
	- Areas, Intersections, Connectivity, Proximity, Distance, Contains
- • Interrelate Spatial Data and Spatial Functionality within Maximo
	- Workflows, Escalation, Auditing, Administration, Configuration, Reporting, Analysis
- • Delivers Enterprise Level Management of Spatial Services and Content
	- Security, Multi-Organizations, Multi-Sites, Auditing, Financials, Multi-Languages, Reporting
- • Designed & Delivered on the Maximo Architecture
	- Configurable, Extensible, Scalable, Enterprise Platform
- • Register and Deploy Spatial Services & Content within Maximo Applications
	- Map Services, Geo-coding Services, Layers, Feature Classes, Analytics, Tools...
- • Manage Authorization & Consumption of Spatial Services, Content by Org/Site/Role
	- Map Services, Layers, Features, Reports, Tools…

•Federated DBMS Support for Distributed Spatial Content – Distributed by Organizations, Sites, Workflows, Business Processes

### Spatial *Feature Classes* as Maximo Objects

#### *…Delivers Same Capability as ANY Maximo Object*

- •Add *Feature Class* Attribute Fields to any Maximo Application with *Application Designer*
- •Configure New Applications using *Feature Class Objects* and *Maximo Objects*
- •Conditionally display *Feature Class* attribute fields based on data values and conditions with *Dynamic UI*
- •Filter Displaying of *Features* based on data values and conditions with *Dynamic UI*
- •Control *Feature Class* Data and Actions at all levels through *Administration*
- • Enable *Auditing* of *Feature Class* Transactions and Enable *Signature* for Critical Actions in supporting Regulatory Compliance, internal and external Governance
- •Use *Workflow* to drive data completeness, accuracy, and control of *Feature Classes* through defined workflow processes
- •Use *Escalation* in monitoring critical business processes, data, and conditions with *Feature Classes*
- •*Use Integration Framework* with *Feature Class Objects* for transactional events and data exchange
- •**Create and Associate** *Feature* attributes and geometry within same Maximo Application workflows

 *Feature Class* Schema's are represented in Maximo Reporting, manage report access, generation, distribution, and data through •Meet the people who can help authorization control advance your infrastructure

# **Maximo Federation Support with GeoDatabase**

- •*Support of Feature Classes across multiple sites and multiple geodatabases*
- •*Transparent access to multiple DBMS across the enterprise*
- •*Works Directly with existing geodatabase eliminating business process constraints with data synchronization*
- •*Transactional Data Integrity, business data and spatial data as a combined transaction*
- • *Manages Data Concurrency handling large user volumes allowing expansion of new business processes internal and external*
- •*Availability of the most recent data updates increases process efficiency and service delivery*
- •*Leverages Organizations Established Skills in DBMS Access and Administration*
- •*Leverages DBMS Scalability and Optimization Features*
- •*Leverages DBMS Built-in Spatial Engine Functionality and Optimization through SQL*
- •*Leverages Maximo J2EE Platform Scalability and Security*
- •*Leverages IBM Portfolio supporting Scalability and Security*
- •*Supports Cloud Computing in Resource Sharing, Scalability, Deployment, Administration*

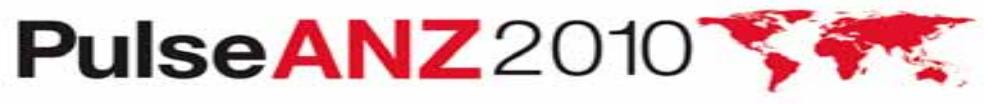

### **Service Address – Asset/Locations/Work Order/Service Requests**

- Service Address fields are available in the List Tab, Advanced Search, Detail Tab and Service Address tabs
- Map extent will zoom to address if entered in WO and SR apps
- Address data can be inherited from Maximo Parent Records

UIL.

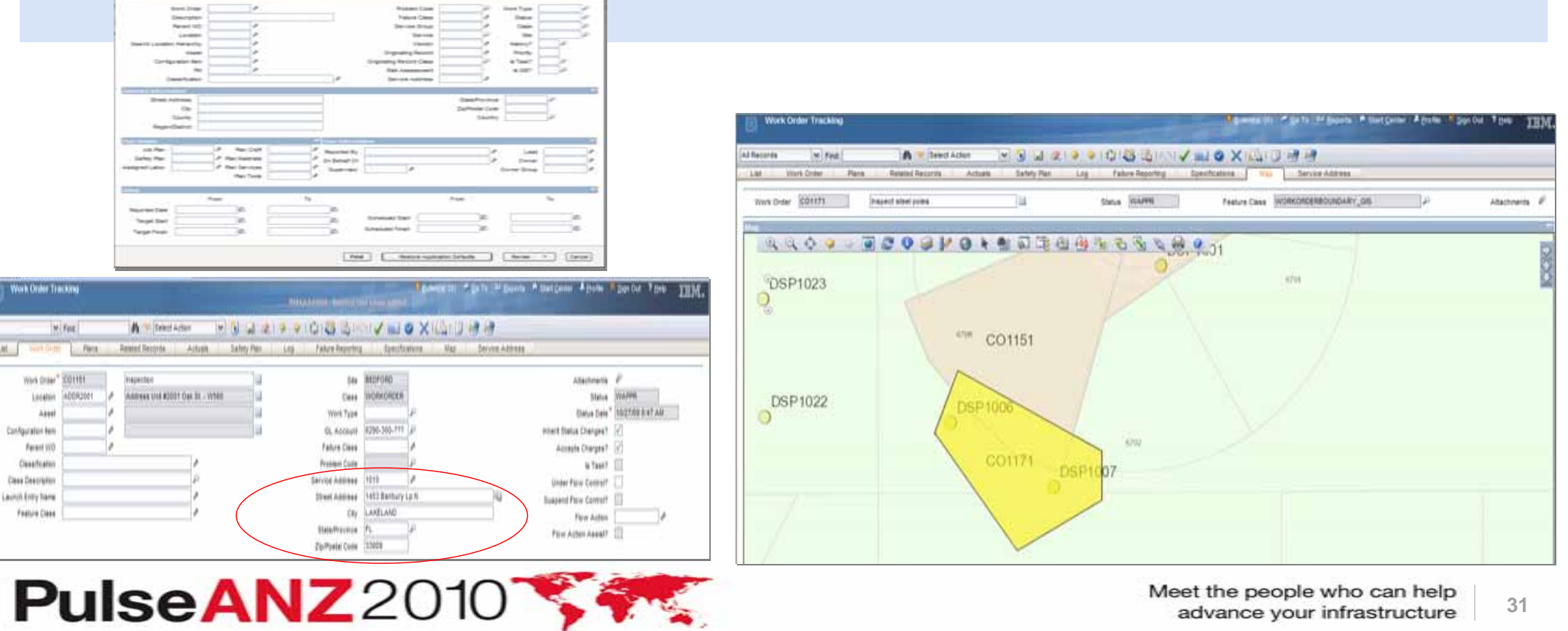

## **Trademarks and disclaimers**

Intel, Intel logo, Intel Inside, Intel Inside logo, Intel Centrino, Intel Centrino logo, Celeron, Intel Xeon, Intel SpeedStep, Itanium, and Pentium are trademarks or registered trademarks of Intel Corporation or its subsidiaries in the United States and other countries./ Linux is a registered trademark of Linus Torvalds in the United States, other countries, or both.

Microsoft, Windows, Windows NT, and the Windows logo are trademarks of Microsoft Corporation in the United States, other countries, or both. IT Infrastructure Library is a registered trademark of the Central Computer and Telecommunications Agency which is now part of the Office of Government Commerce. ITIL is a registered trademark, and a registered community trademark of the Office of Government Commerce, and is registered in the U.S. Patent and Trademark Office. UNIX is a registered trademark of The Open Group in the United States and other countries. Java and all Java-based trademarks are trademarks of Sun Microsystems, Inc. in the United States, other countries, or both. Other company, product, or service names may be trademarks or service marks of others. Information is provided "AS IS" without warranty of any kind.

The customer examples described are presented as illustrations of how those customers have used IBM products and the results they may have achieved. Actual environmental costs and performance characteristics may vary by customer.

Information concerning non-IBM products was obtained from a supplier of these products, published announcement material, or other publicly available sources and does not constitute an endorsement of such products by IBM. Sources for non-IBM list prices and performance numbers are taken from publicly available information, including vendor announcements and vendor worldwide homepages. IBM has not tested these products and cannot confirm the accuracy of performance, capability, or any other claims related to non-IBM products. Questions on the capability of non-IBM products should be addressed to the supplier of those products.

All statements regarding IBM future direction and intent are subject to change or withdrawal without notice, and represent goals and objectives only.

Some information addresses anticipated future capabilities. Such information is not intended as a definitive statement of a commitment to specific levels of performance, function or delivery schedules with respect to any future products. Such commitments are only made in IBM product announcements. The information is presented here to communicate IBM's current investment and development activities as a good faith effort to help with our customers' future planning.

Performance is based on measurements and projections using standard IBM benchmarks in a controlled environment. The actual throughput or performance that any user will experience will vary depending upon considerations such as the amount of multiprogramming in the user's job stream, the I/O configuration, the storage configuration, and the workload processed. Therefore, no assurance can be given that an individual user will achieve throughput or performance improvements equivalent to the ratios stated here.

Prices are suggested U.S. list prices and are subject to change without notice. Starting price may not include a hard drive, operating system or other features. Contact your IBM representative or Business Partner for the most current pricing in your geography.

Photographs shown may be engineering prototypes. Changes may be incorporated in production models.

© IBM Corporation 1994-2010. All rights reserved.

References in this document to IBM products or services do not imply that IBM intends to make them available in every country.

Trademarks of International Business Machines Corporation in the United States, other countries, or both can be found on the World Wide Web at http://www.ibm.com/legal/copytrade.shtml.

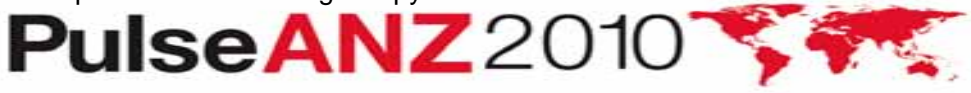

Meet the people who can help advance your infrastructure